## **How To Find Class Dates**

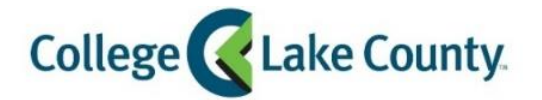

 $\blacksquare$  myCLC LOGIN » 1. Log into **MyCLC** at the bottom of the CLC Website:

Then click on Student Center under the Launchpad on the left hand side:

Student Center

2. Click on the **Manage Classes** tile on the Student Homepage:

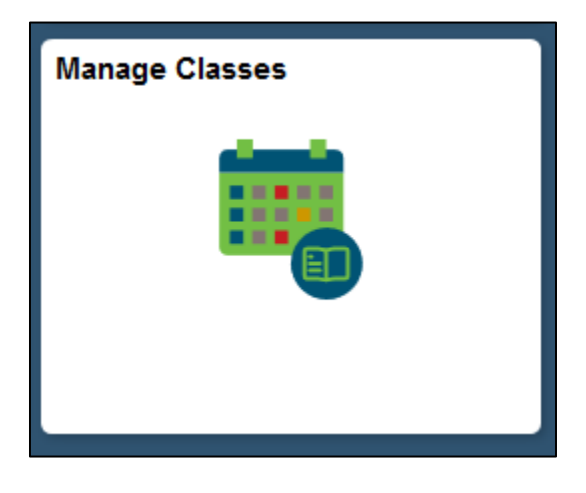

3. Click on **View My Classes** on the left sidebar:

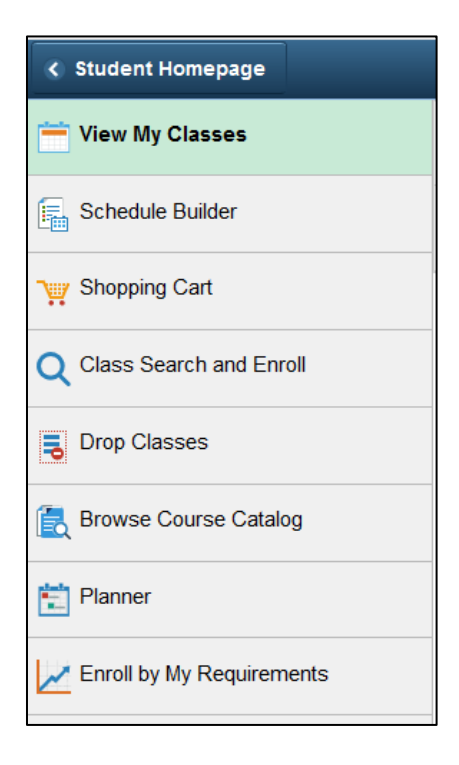

4. Select a term:

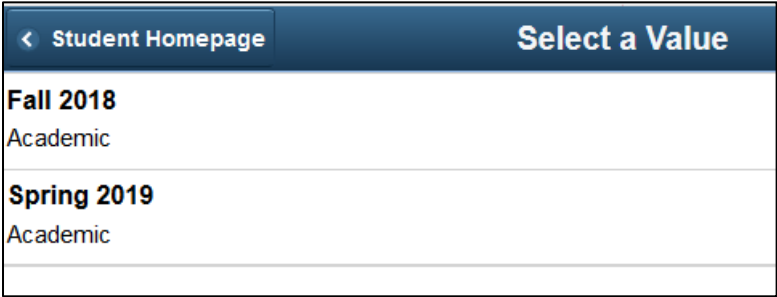

5. The classes you are enrolled in for that term will show. Under each class is a hyperlink for **Enrollment Deadlines**, click the link:

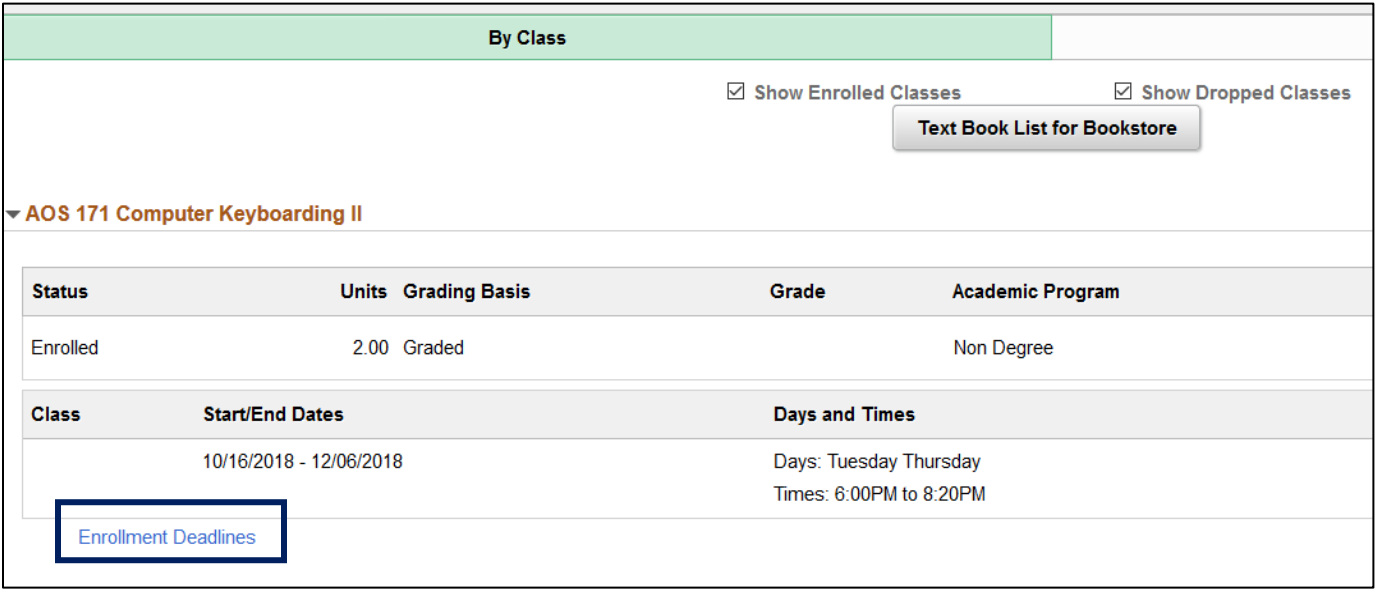

6. A new window will open with the Enrollment Deadlines for that particular class:

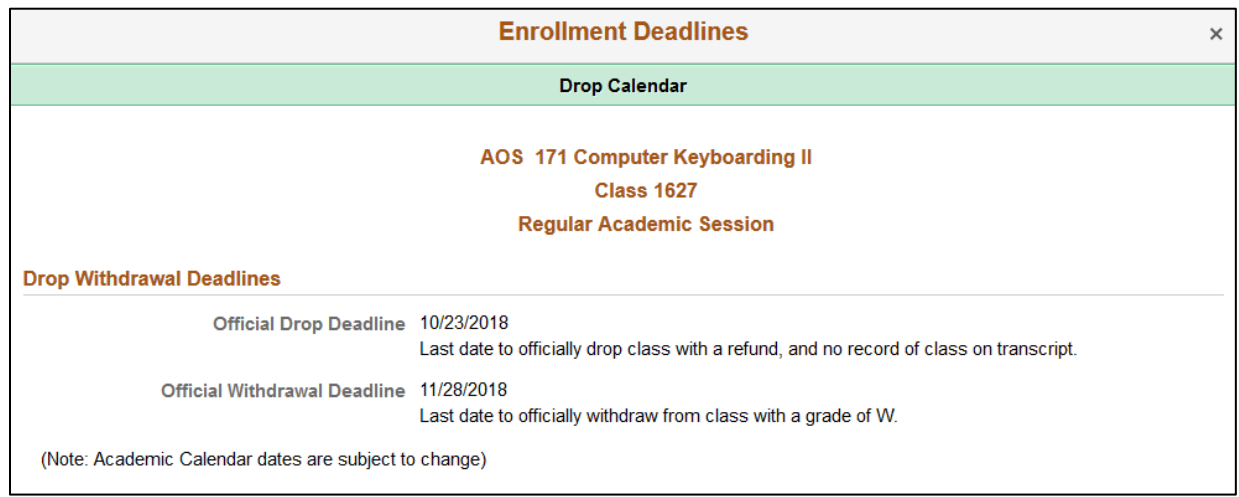